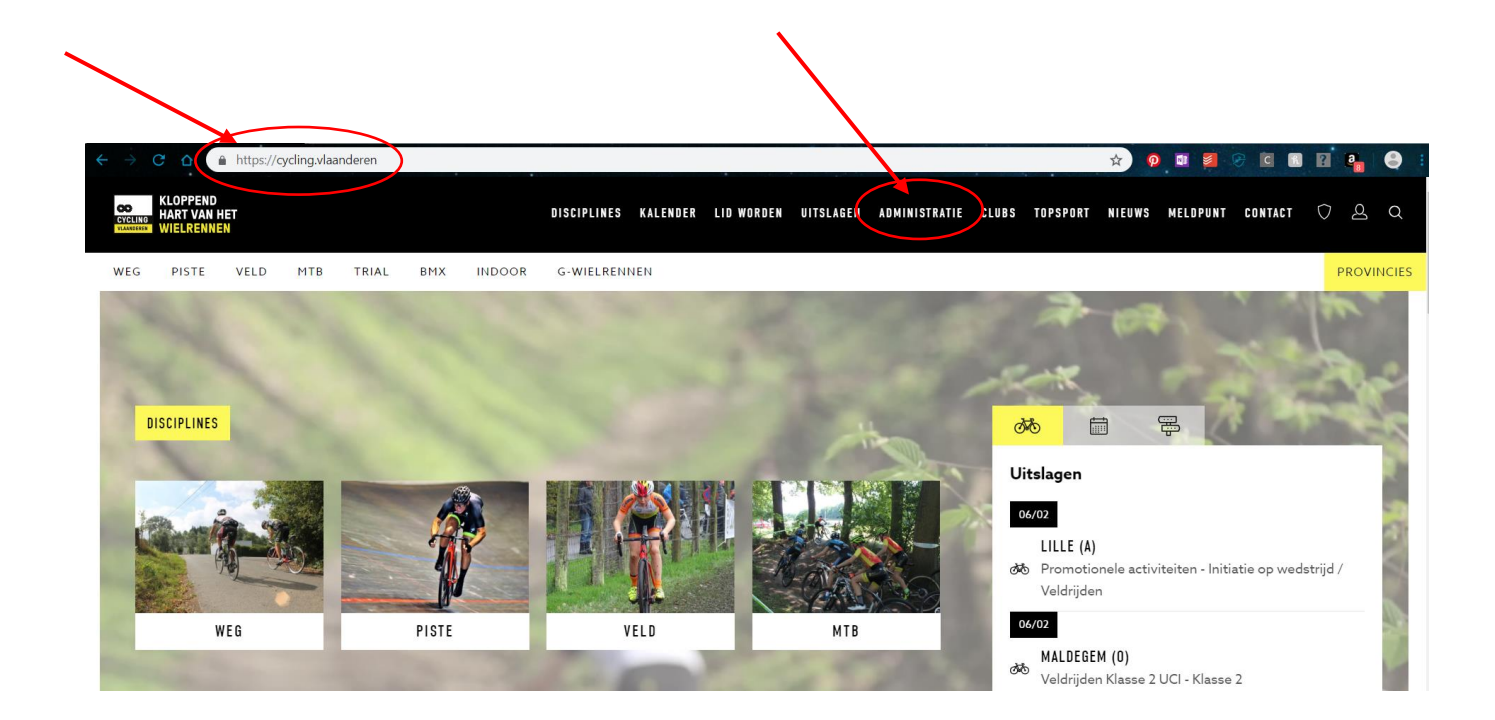

## Ga naar de website van "Cycling Vlaanderen"

Klik op "Administratie"

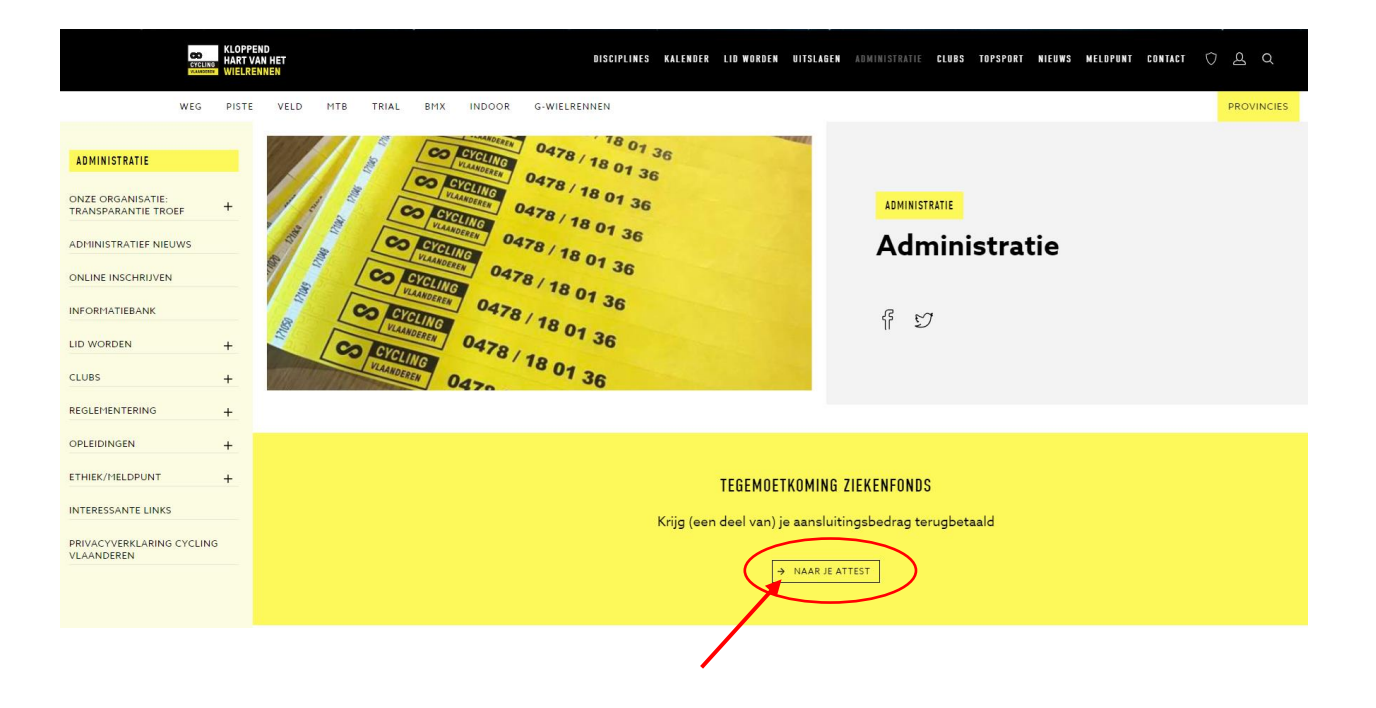

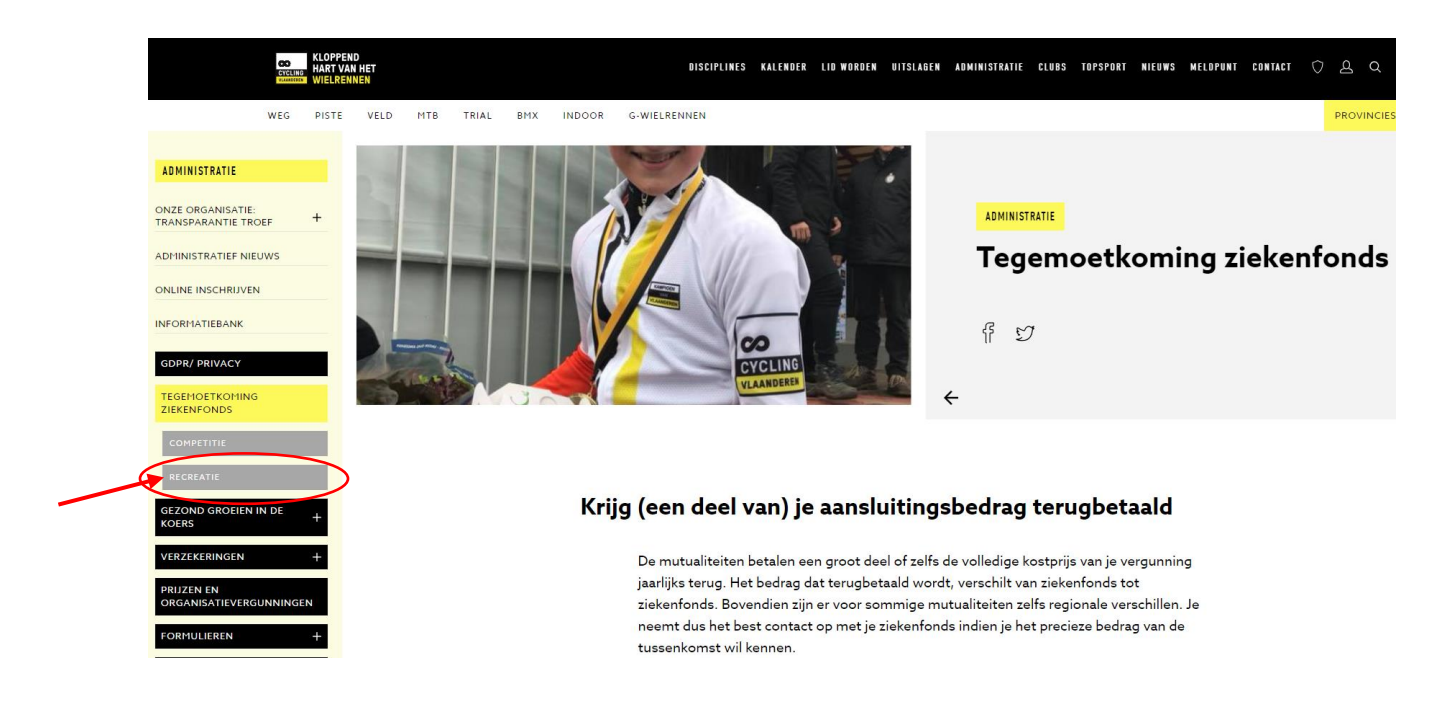

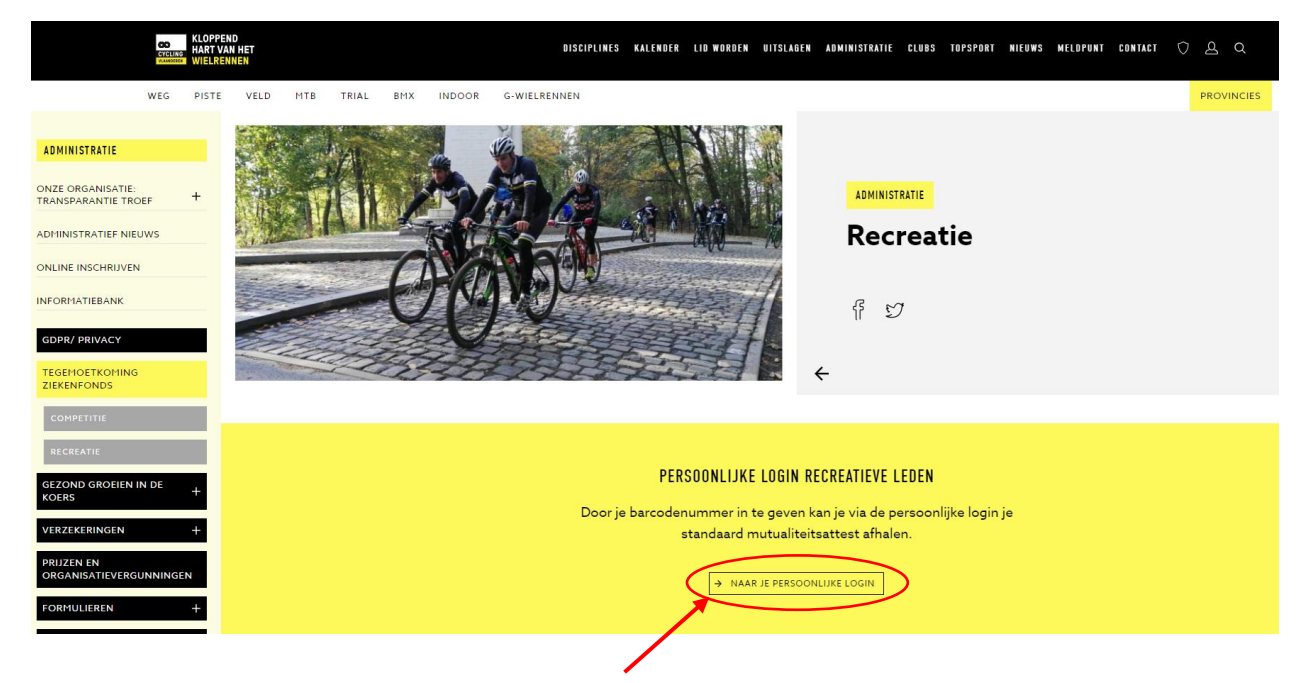

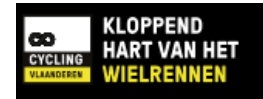

## Mijn Cycling Vlaanderen

Wie een Cycling Vlaanderen-vergunning wielertoerisme bezit, kan hier inloggen. Eens je ingelogd bent, kan je hier:

- de betalingsinfo terugvinden om je vergunning te verlengen voor het volgende jaar
- je adresgegevens wijzigen
- gratis familieleden toevoegen indien je over een familievergunning beschikt
- van club veranderen

- jouw aansluitingsattest afhalen waarmee je een deel van jouw aansluitingsbedrag kan terugkrijgen bij jouw mutualiteit. Het attest 2019 is pas beschikbaar vanaf 1 januari 2019.

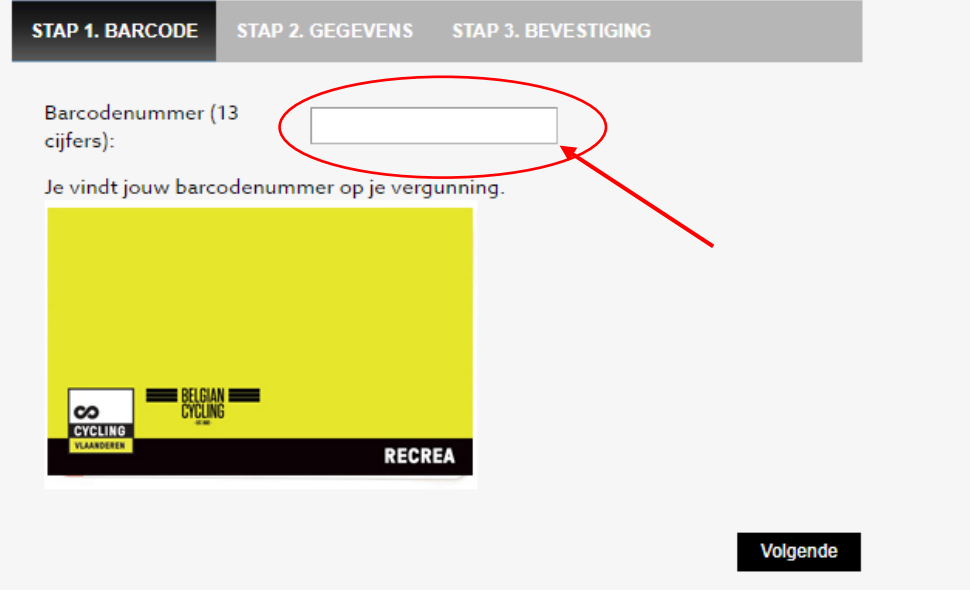

Vul je lidnummer van Cycling Vlaanderen in, dat je terug vindt on de barcode van je lidkaart

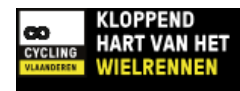

## Mijn Cycling Vlaanderen

Wie een Cycling Vlaanderen-vergunning wielertoerisme bezit, kan hier inloggen. Eens je ingelogd bent, kan je hier:

- de betalingsinfo terugvinden om je vergunning te verlengen voor het volgende jaar
- je adresgegevens wijzigen
- gratis familieleden toevoegen indien je over een familievergunning beschikt
- van club veranderen

- jouw aansluitingsattest afhalen waarmee je een deel van jouw aansluitingsbedrag kan terugkrijgen bij jouw mutualiteit. Het attest 2019 is pas beschikbaar vanaf 1 januari 2019.

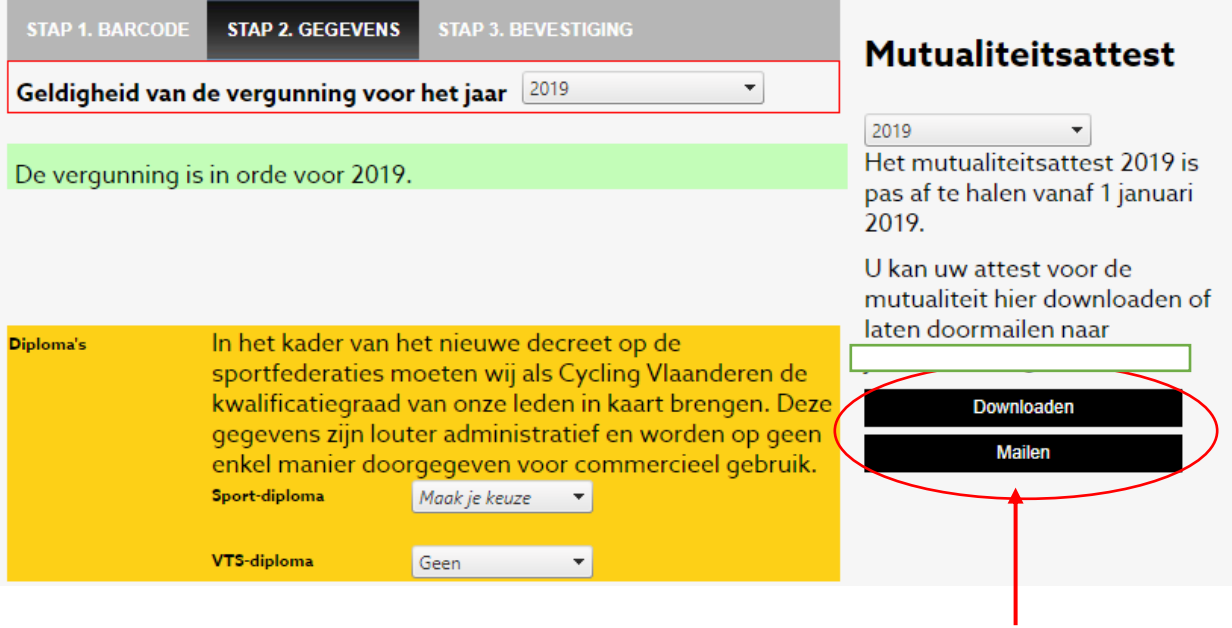

Hier kan je je attest downloaden of laten mailen naar je e-mailadres en dan afprinten, er een zelfklever van je mutualiteit op kleven en het bezorgen aan je ziekenfonds.